## **Defter-Beyan Sisteminde Bilançoya Geçiş**

Bilanço usulüne göre defter tutmakta iken iş hacmindeki değişiklik nedeniyle sınıf değiştirerek Defter Beyan Sistemi kapsamına giren mükelleflerden, son dönem geçici vergi beyannamesini e-Beyanname Sisteminden verirken sorun yaşayanların 2019 yılı için Defter Beyan Sistemindeki defter bilgilerinin "Bilanço" olması gerekmektedir. Bunun için mükellefin kendi ekranında sol tarafta "Sistem Yönetimi" menüsü bulunmaktadır. Muhasebeci mükellef adına işlem yapıyorsa, mükellefin sayfasına geçerek bu menüye girmesi gerekir.

## **Defter-Beyan Sisteminde bilançoya geçiş işlemleri aşağıda ekran görüntüleriyle açıklanmıştır:**

- Öncelikle "Sistem Yönetimi" menüsünden "Defter İşlemleri" bölümüne tıklanır. Açılan ekrandan ilgili yıl seçildiğinde o yıla ilişkin tüm defter bilgileri ekranda görüntülenir. Defter ile ilgili seçim işlemleri bu ekran aracılığıyla yapılır.

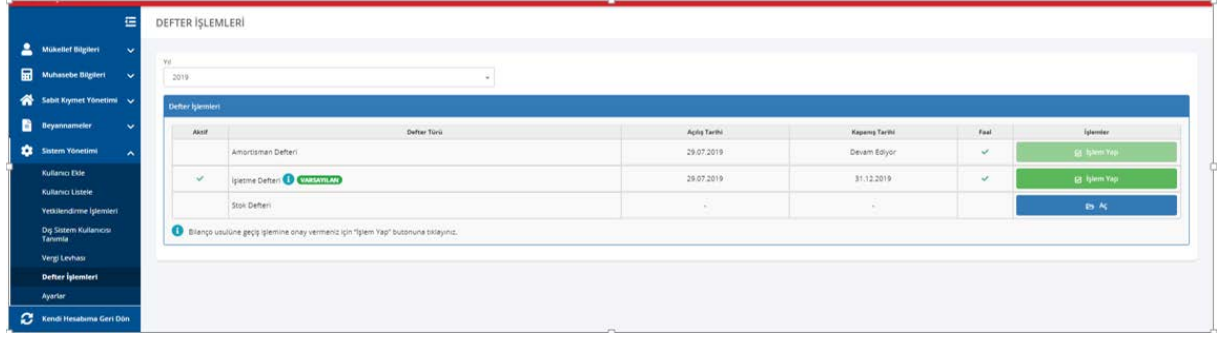

İşletme Defteri yanındaki "İ" üzerine mouse ile gelindiğinde bilgilendirme yazısı görünür,

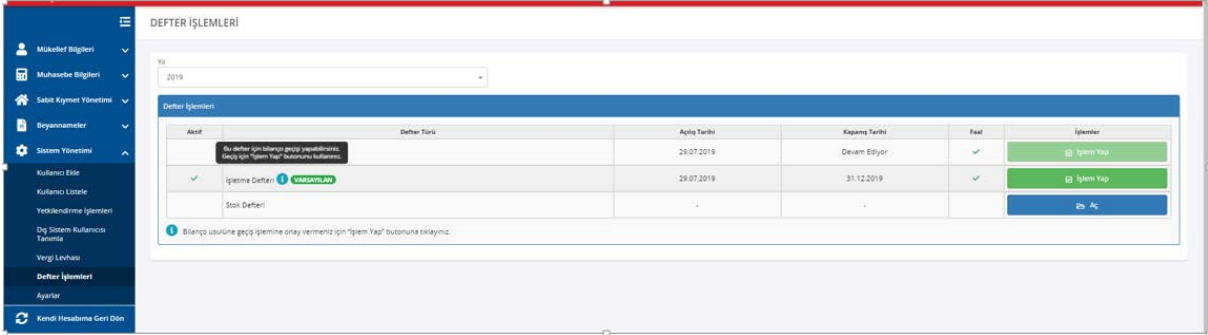

- İşletme Defteri satırında en sağda yer alan "İşlemler" bölümündeki "İşlem Yap" butonuna basıldığında aşağıdaki ekran açılır ve "Bilançoya Geçiş Yap" butonuna tıklandığında defter tasdik bilgileri girilir.

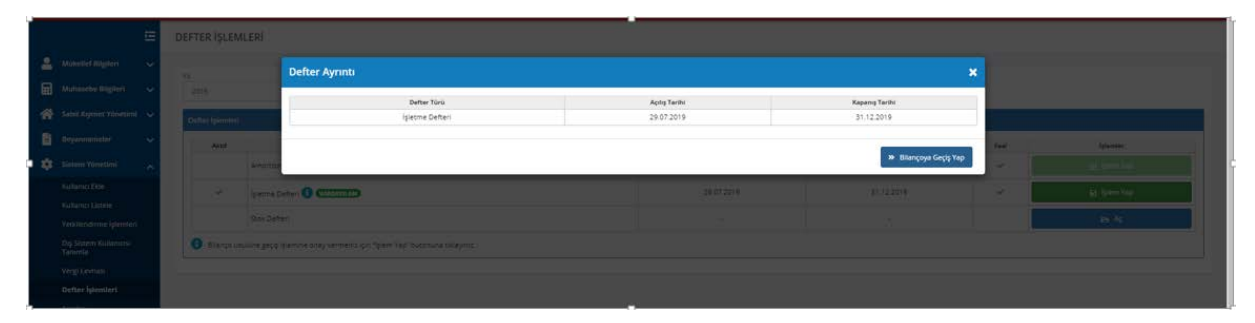

- Açılan ekranda istenilen bilgiler doldurulduktan sonra "Onayla" butonuna basıldığında o yıl için bilançoya geçiş işlemi tamamlanmış olur. Mükellefin ilgili yıl için Beyanname Düzenleme Programından beyanname göndermesi açılmış olur.

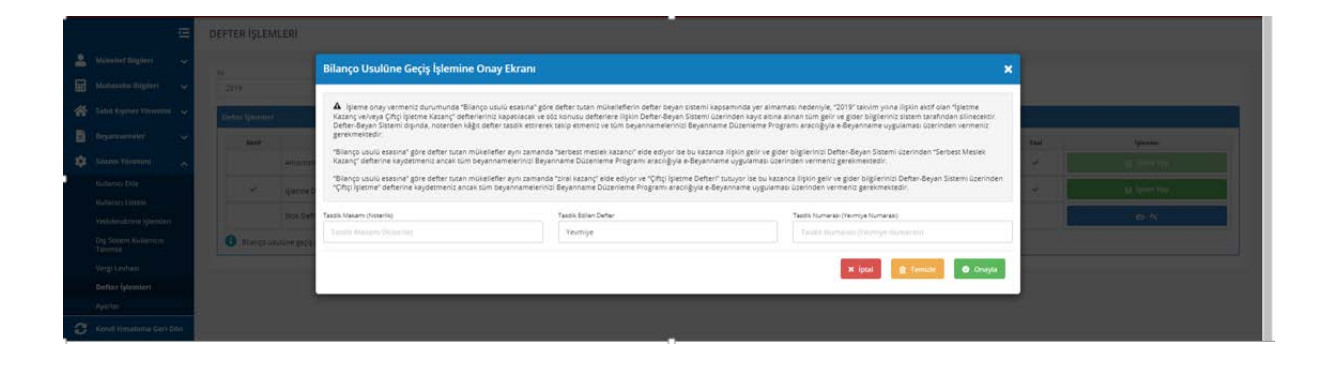